# Guía para conocer el nivel de protección de patrimonio de un edificio o local

Existen dos ámbitos diferenciados de protección de Patrimonio de los edificios: la protección autonómica y la protección municipal.

Además, existen determinados locales con protección municipal específica, denominados establecimientos comerciales catalogados.

El nivel de protección del edificio o local sobre el que se actúe condicionará el procedimiento de tramitación, así como las obras y/o usos que podrá realizar sobre él.

Cuando la actuación se realiza en un local o edificio con el máximo grado de protección, el procedimiento de tramitación será la licencia urbanística.

# *Paso 1. Abrir el Visor Urbanístico del Ayuntamiento de Madrid.*

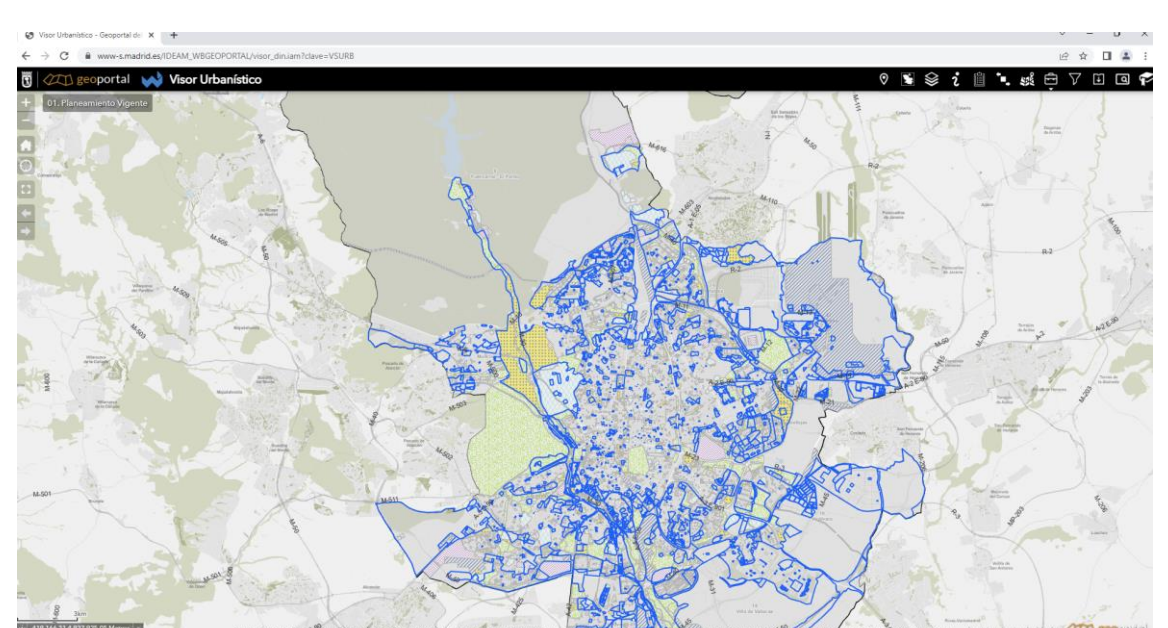

Para ello, acceda al siguiente enlace.

#### [madrid.es/VisorUrbanistico](https://madrid.es/VisorUrbanistico)

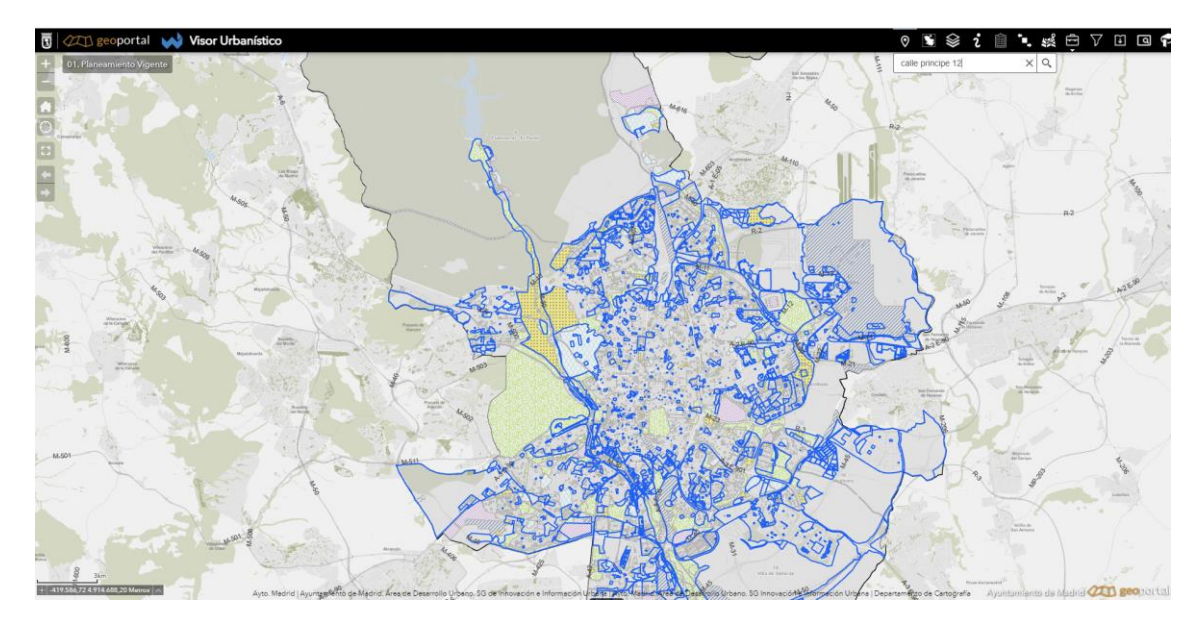

*Paso 2. Obtener el nivel de Protección Autonómico.*

Una vez abierto el Visor, se pulsa sobre el icono "búsqueda" y se introduce la dirección del emplazamiento sobre el cual se quiere obtener la información.

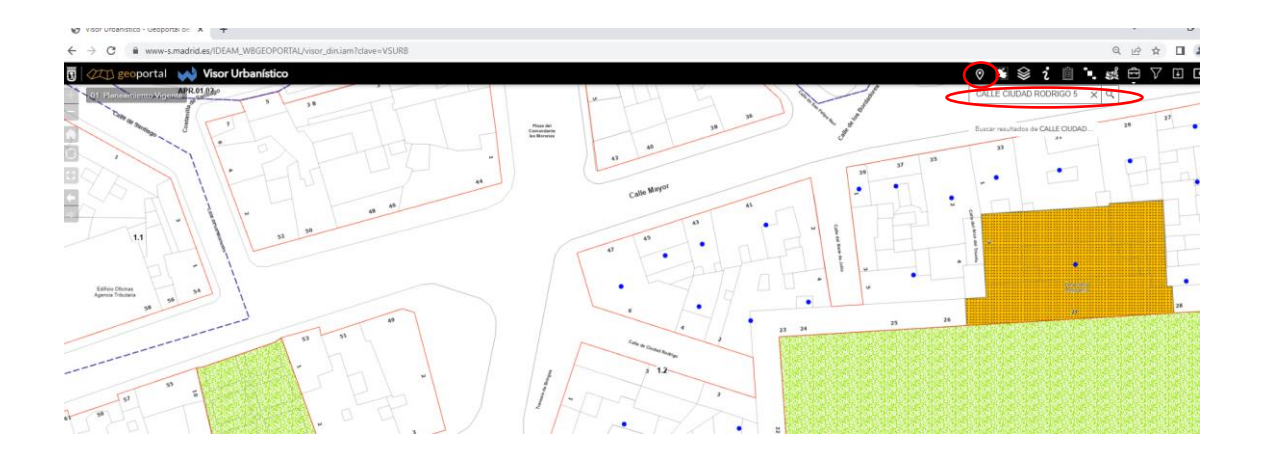

Posteriormente, se elimina el elemento emergente de "Resultado", se pincha sobre el botón "Identificación de entidades" y se selecciona en el plano el edificio en cuestión.

La pantalla emergente será la que se presenta a continuación, encontrándose en la pestaña "Protección del Patrimonio" la información más relevante.

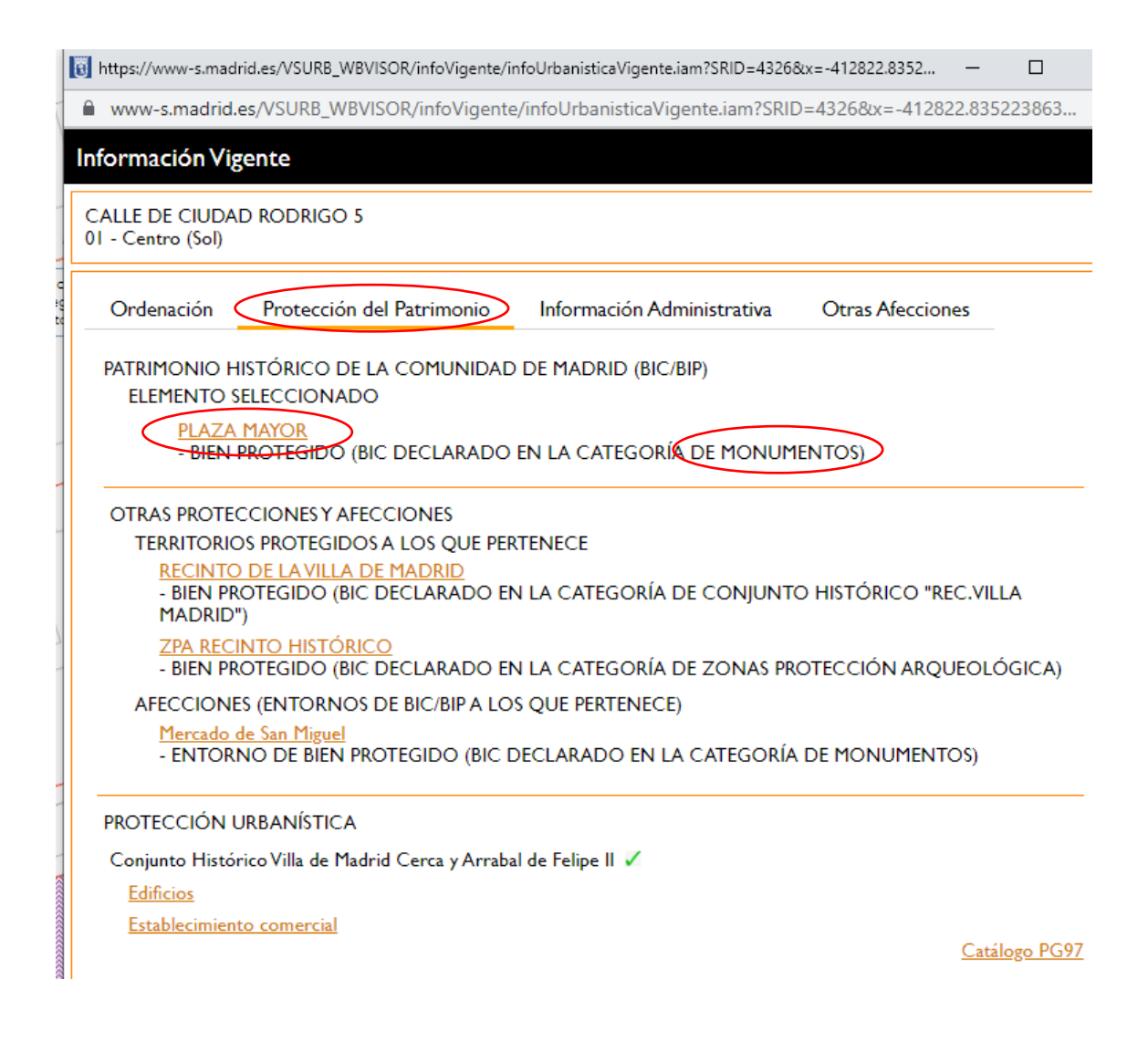

En el ejemplo el edificio tiene la catalogación de Monumento, una de las tipologías de Bien de Interés Cultural (BIC) por la Comunidad de Madrid con declaración individualizada, por lo que se considera que el edificio cuenta con el mayor nivel de protección a nivel autonómico posible.

# *Paso 3. Obtener el nivel de Protección Municipal del Edificio*

En la pantalla antes referida, nos fijamos en el enlace "Edificios". Al seleccionarlo, se mostrará el nivel actual de protección del edificio en cuestión.

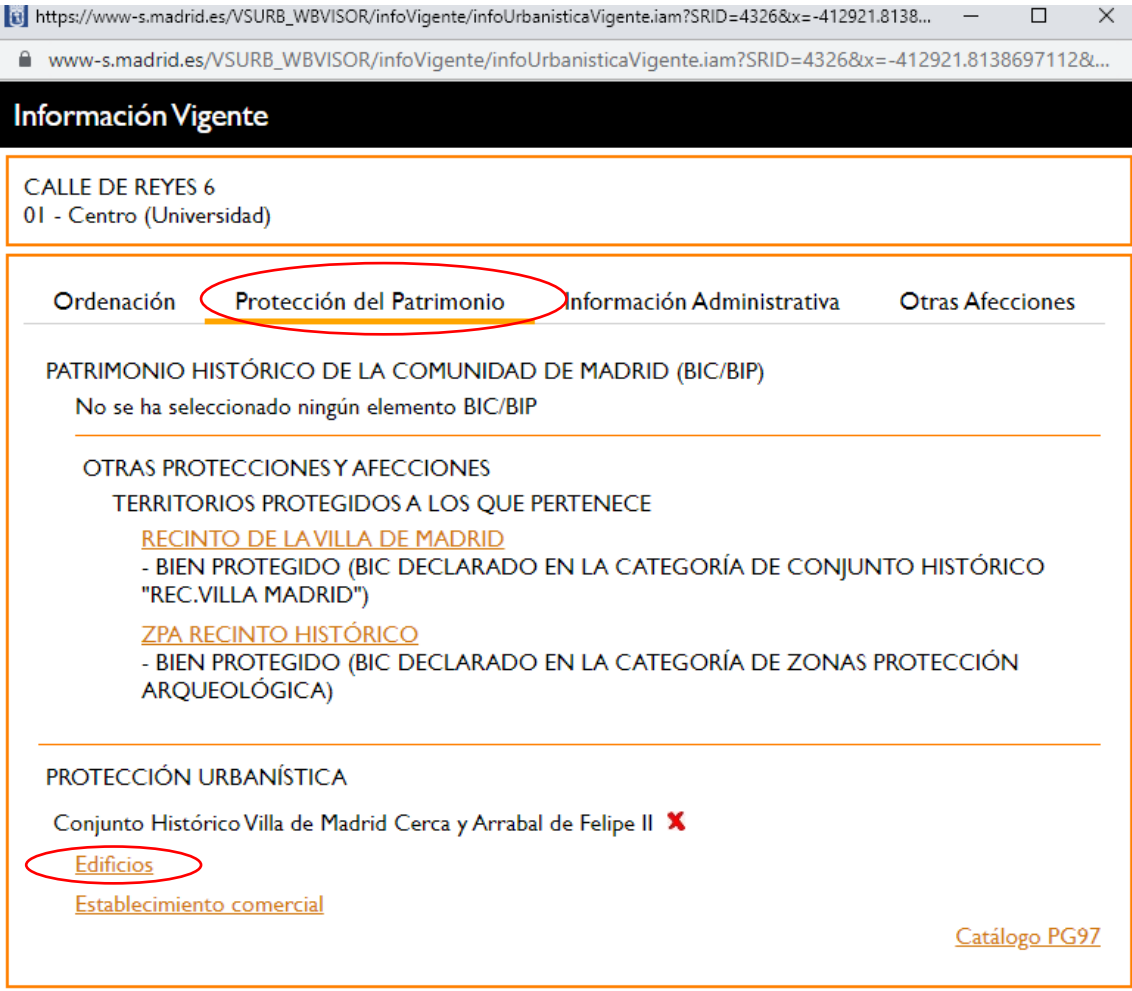

Para el caso del ejemplo, el edificio en C/ Reyes 6 tiene un nivel de **protección Integral**.

#### Información Vigente

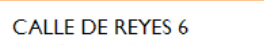

01 - Centro (Universidad)

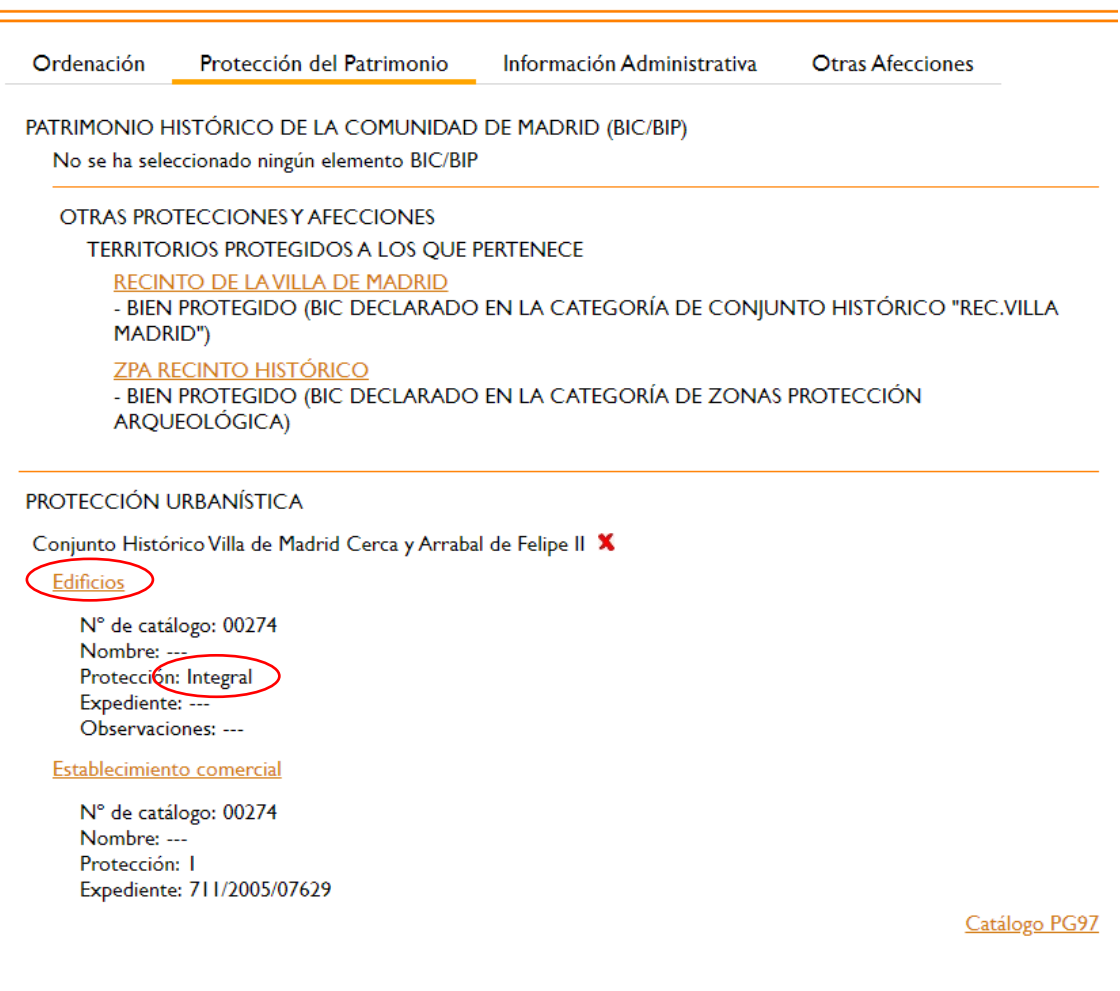

Los niveles de protección de los edificios los establece el Plan General de Ordenación Urbana del Ayuntamiento de Madrid y son los siguientes:

- Nivel 1 (Singular o Integral)
- Nivel 2 (Estructural o Volumétrico)
- Nivel 3 (Parcial o Ambiental)

Si en "Grado de Protección" aparece Singular o Integral (Nivel 1), se entenderá que el edificio dispone del máximo nivel de protección en el planeamiento municipal aplicable.

## *Paso 4. Obtener el nivel de Protección Municipal del Local*

También sobre la pantalla anterior, seleccionando el enlace "Establecimiento comercial", la aplicación mostrará la información sobre el local o locales catalogados en el edificio, de existir.

Para el caso del ejemplo, se observa que en el edificio en C/ Reyes 6, existe un establecimiento comercial catalogado con nivel I de protección.

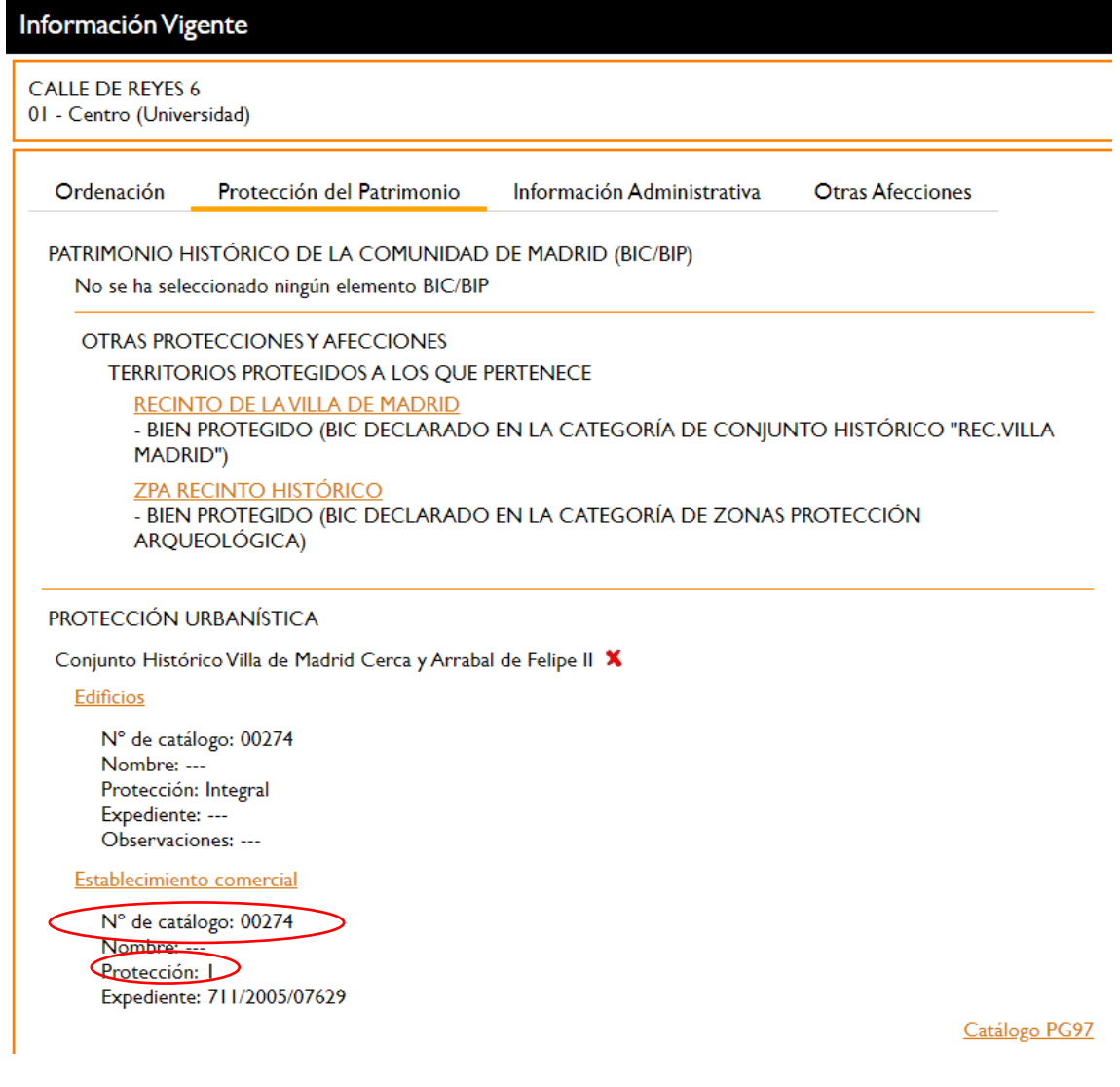

Al poder existir varios locales en un mismo edificio, se debe acceder a la ficha y/o fotos del local protegido para comprobar si se trata del local objeto de actuación.

Se pueden dar dos situaciones:

- Que el local mantenga la misma catalogación que en la aprobación del Plan General de 1997.
- Que el local haya variado su catalogación en el tiempo mediante el expediente administrativo que corresponda.

Por tanto, cuando nos encontremos en el primer caso, no existe expediente administrativo de modificación por lo que la documentación relativa al local protegido se encuentra en el propio Plan General de 1997 (ejemplo C/ San Bernardo 39).

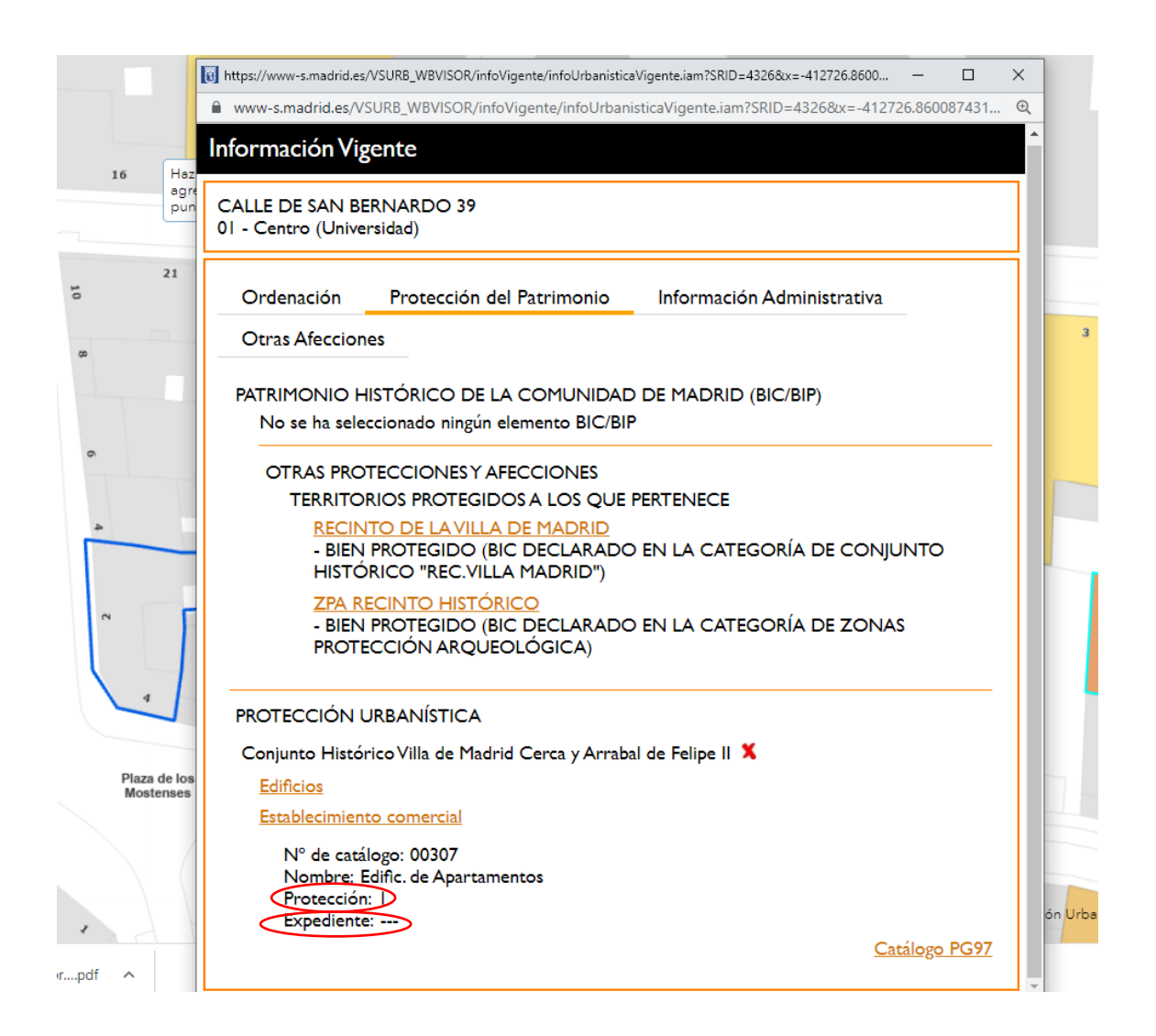

En estos casos, la documentación gráfica del local se obtiene seleccionando Catálogo PG97 >> Elementos del Catálogo >> Establecimientos Comerciales >> Ficha local y Fotos.

### CALLE DE SAN BERNARDO 39

01 - Centro (Universidad)

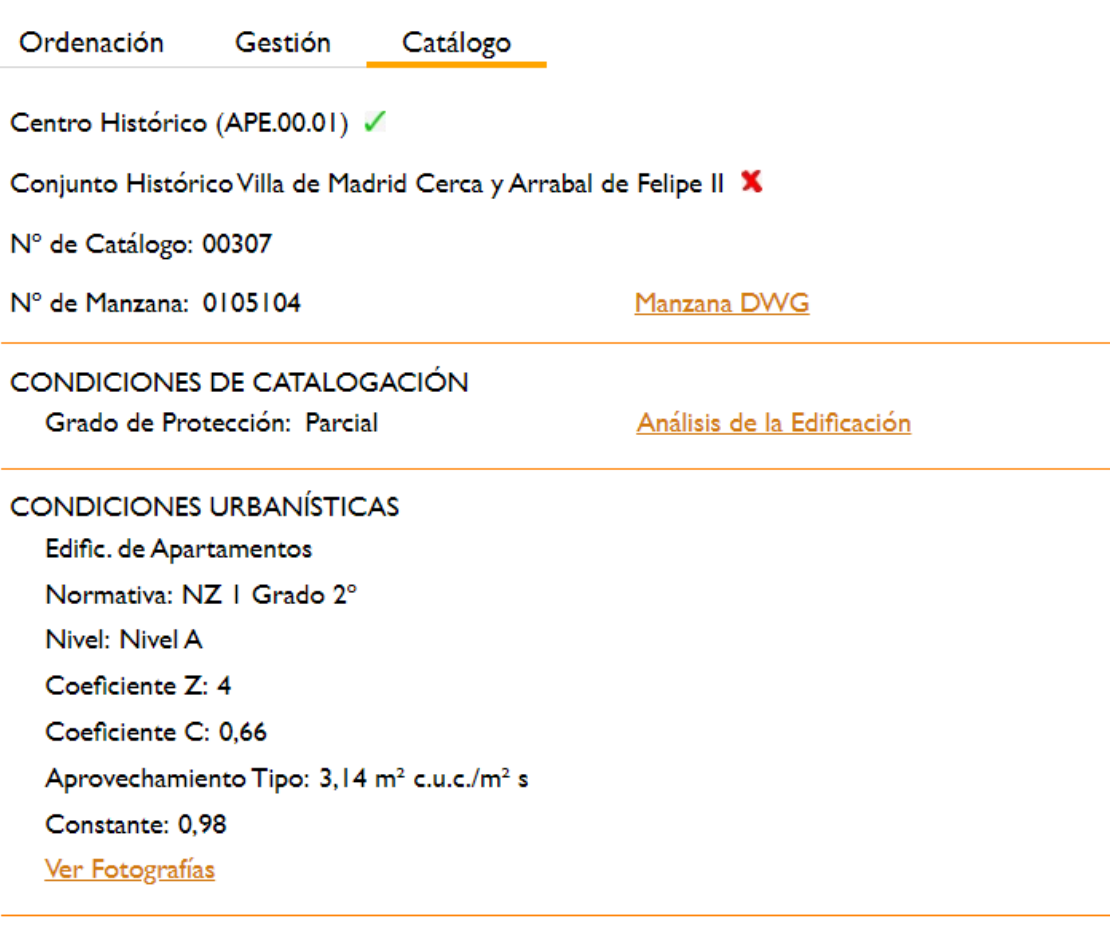

#### ELEMENTOS DE CATÁLOGO

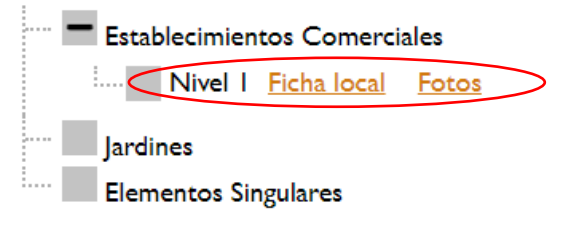

En el caso de que el local catalogado con nivel de protección 1 en el edificio resulte ser el local objeto de actuación, se entenderá que el local dispone del máximo nivel de protección en el planeamiento municipal aplicable.

En el segundo caso, esto es, en caso de que sí exista expediente de modificación (en el ejemplo C/Reyes 6, con número de expediente 711/2005/7629), para obtener la documentación relativa el local protegido se deberá acceder a Contenido >> Planos >> Catálogo de Elementos Singulares.

# Información Vigente CALLE DE REYES 6 01 - Centro (Universidad) Protección del Patrimonio Ordenación Información Administrativa Otras Afecciones PATRIMONIO HISTÓRICO DE LA COMUNIDAD DE MADRID (BIC/BIP) No se ha seleccionado ningún elemento BIC/BIP OTRAS PROTECCIONES Y AFECCIONES **TERRITORIOS PROTEGIDOS A LOS QUE PERTENECE** RECINTO DE LA VILLA DE MADRID - BIEN PROTEGIDO (BIC DECLARADO EN LA CATEGORÍA DE CONJUNTO HISTÓRICO "REC.VILLA MADRID") **ZPA RECINTO HISTÓRICO** - BIEN PROTEGIDO (BIC DECLARADO EN LA CATEGORÍA DE ZONAS PROTECCIÓN ARQUEOLÓGICA) PROTECCIÓN URBANÍSTICA Conjunto Histórico Villa de Madrid Cerca y Arrabal de Felipe II X **Edificios** Establecimiento comercial

N° de catálogo: 00274 Nombre: ---Protección: D Expediente: 711/2005/07629

Catálogo PG97

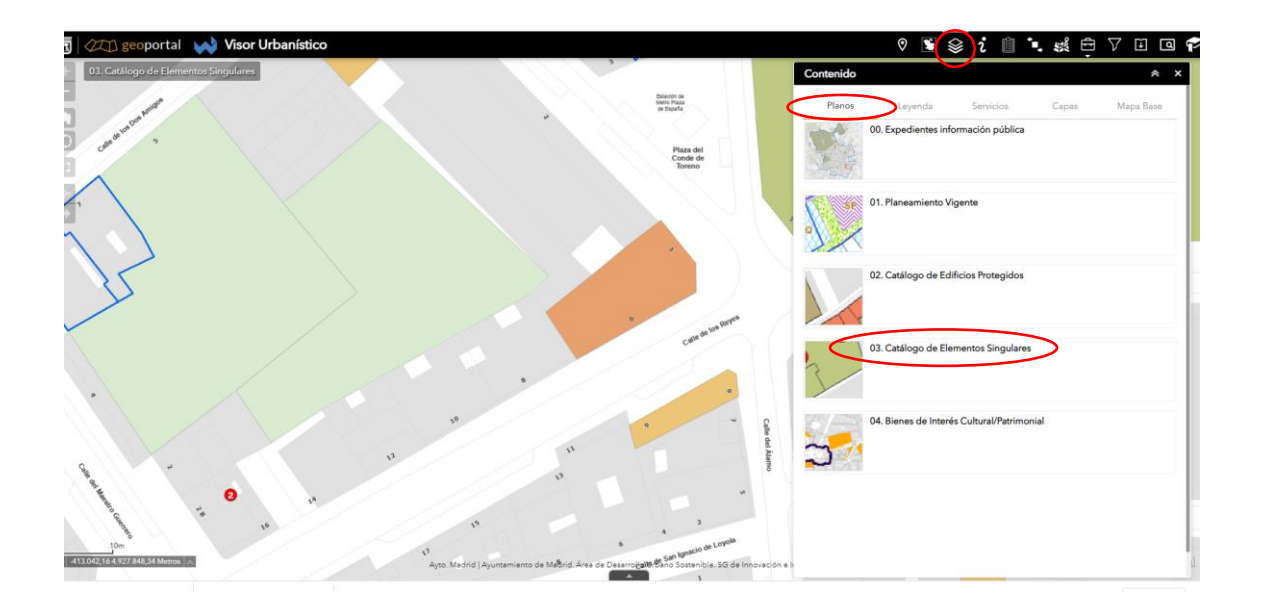

Posteriormente se accedería a Contenido >> Capas >> Elementos protegidos >> Establecimientos comerciales >> … >> Habilitar elementos emergentes

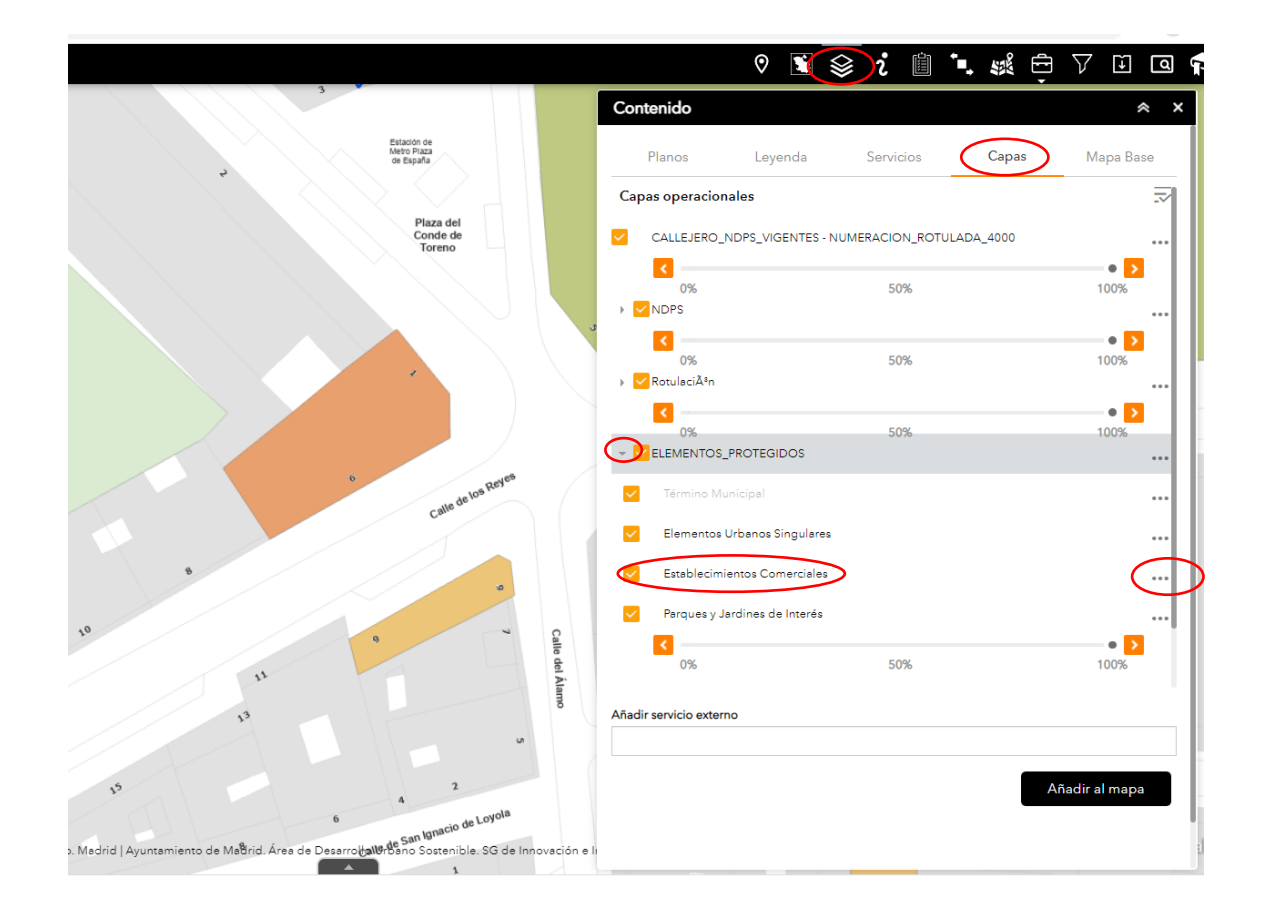

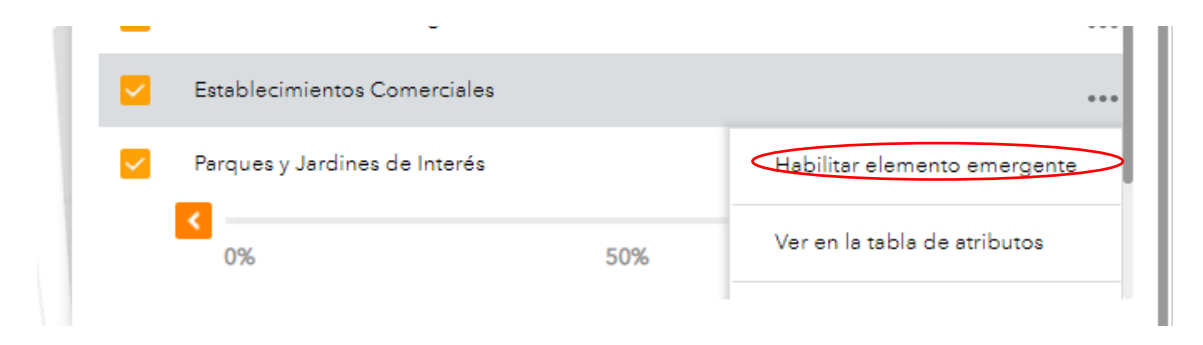

Una vez habilitados éstos, se seleccionaría el edificio y finalmente en "Más información", donde se mostrarán tanto la ficha propia de PG97 como la ficha modificada y vigente en la actualidad.

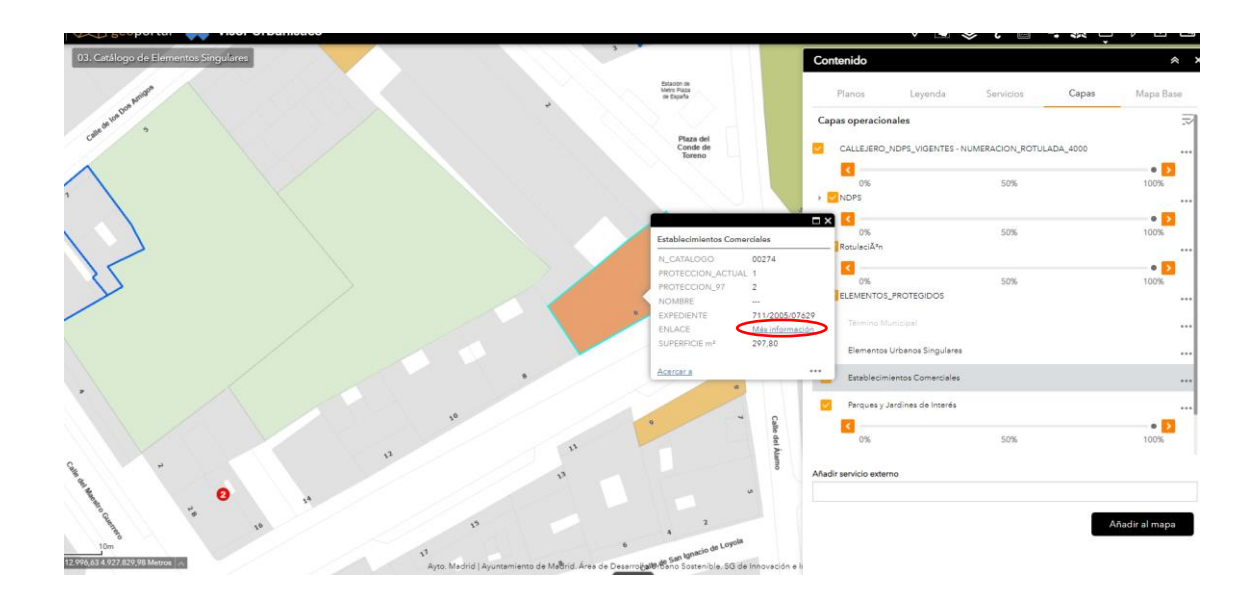

#### CATALOGO DE ESTABLECIMIENTOS COMERCIALES

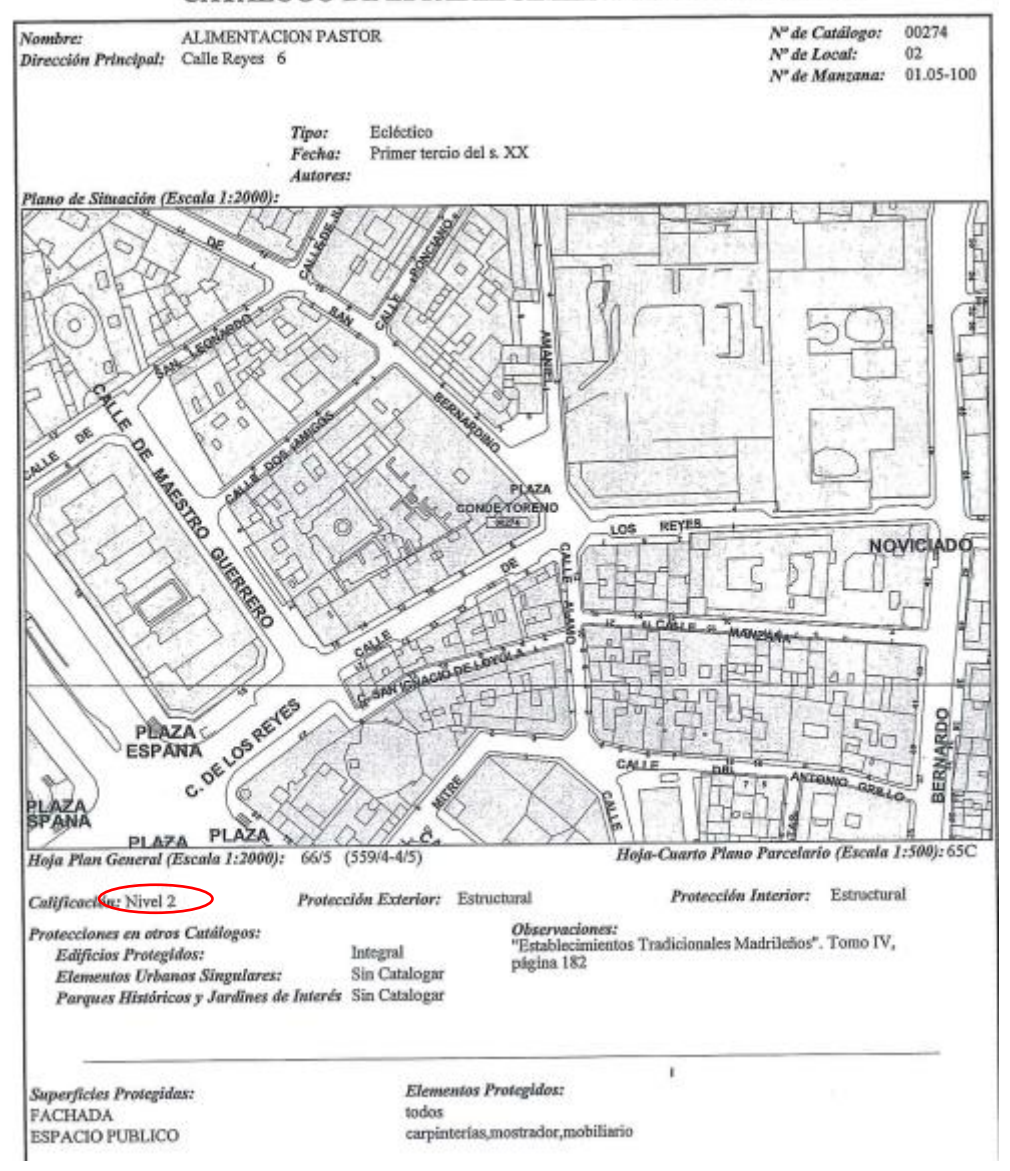

#### CATALOGO DE ESTABLECIMIENTOS COMERCIALES

Nombre: ALIMENTACION PASTOR Dirección Principal: CALLE REYES 6 Otras Direcciones: CON VUELTA A PLAZA CONDE DE TORENO 1

Fent Foundation Hernandez

Nº de Catálogo: 00274 Nº de Local: 02 N' de Manzana: 01.05-100

 $214$ 

Tipo: Ecléctico Fecha: Primer tercio del s. XX

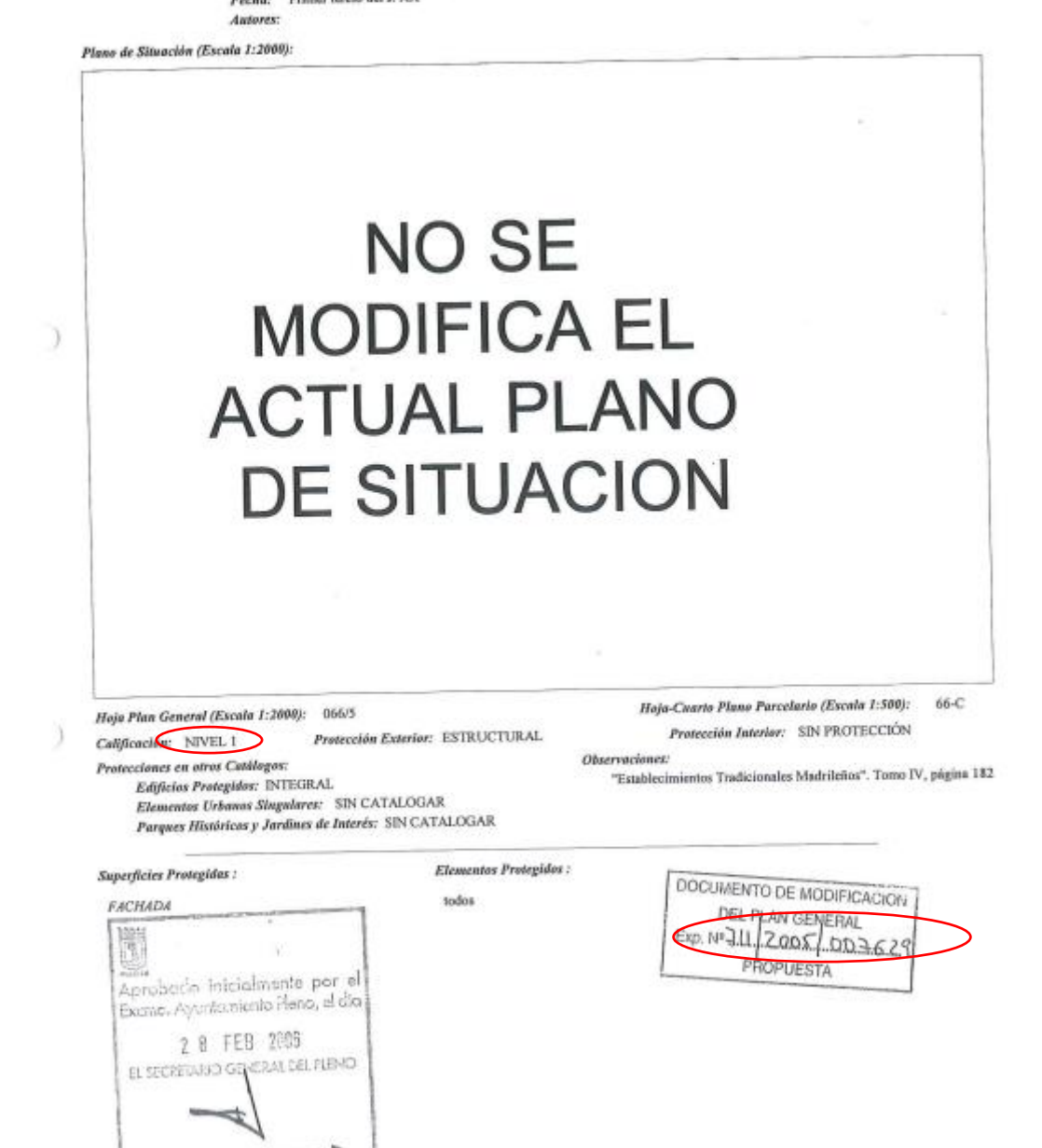

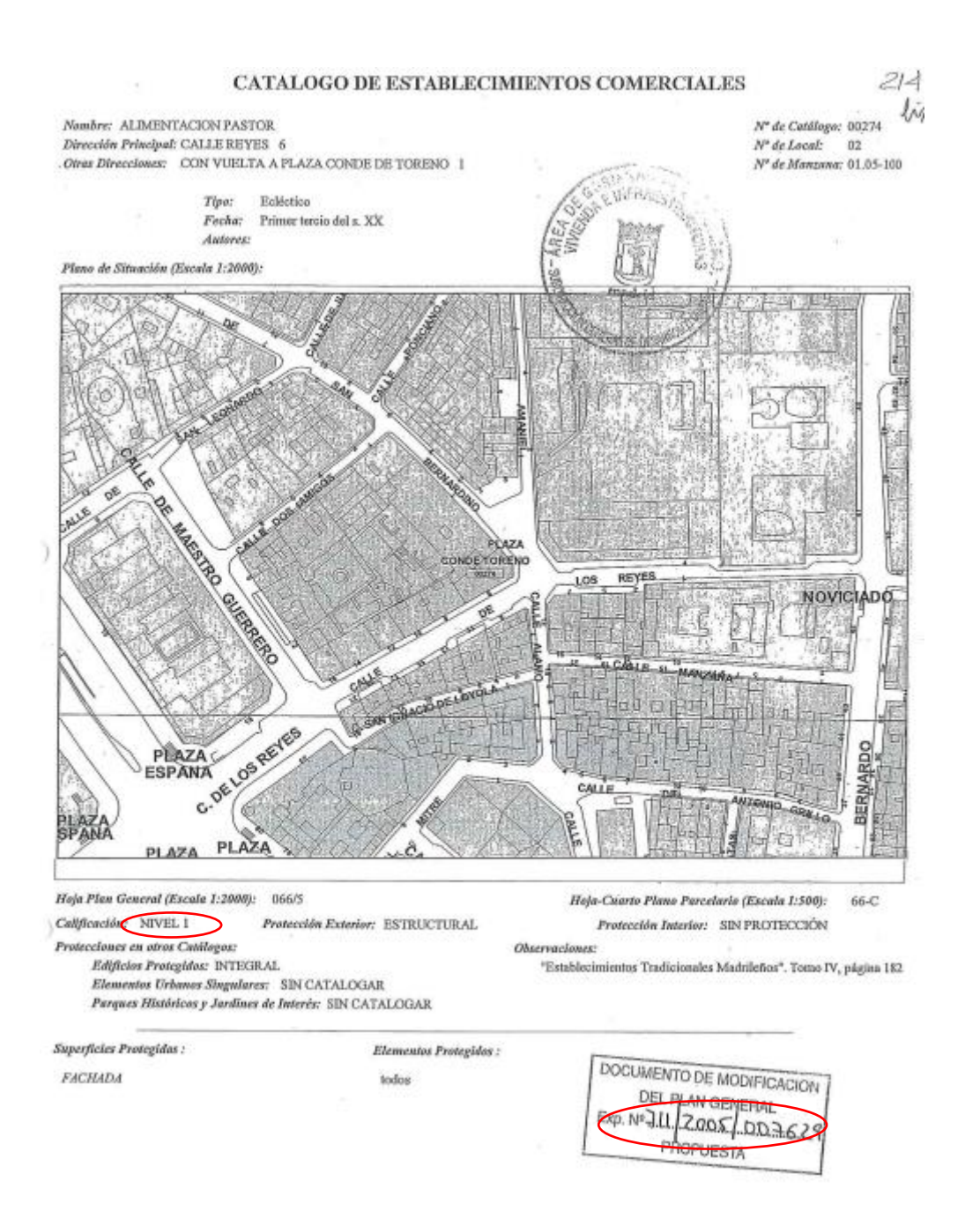

Nuevamente, en el caso de que el local catalogado con nivel de protección 1 en el edificio resulte ser el local objeto de actuación, se entenderá que el local dispone del máximo nivel de protección en el planeamiento municipal aplicable.